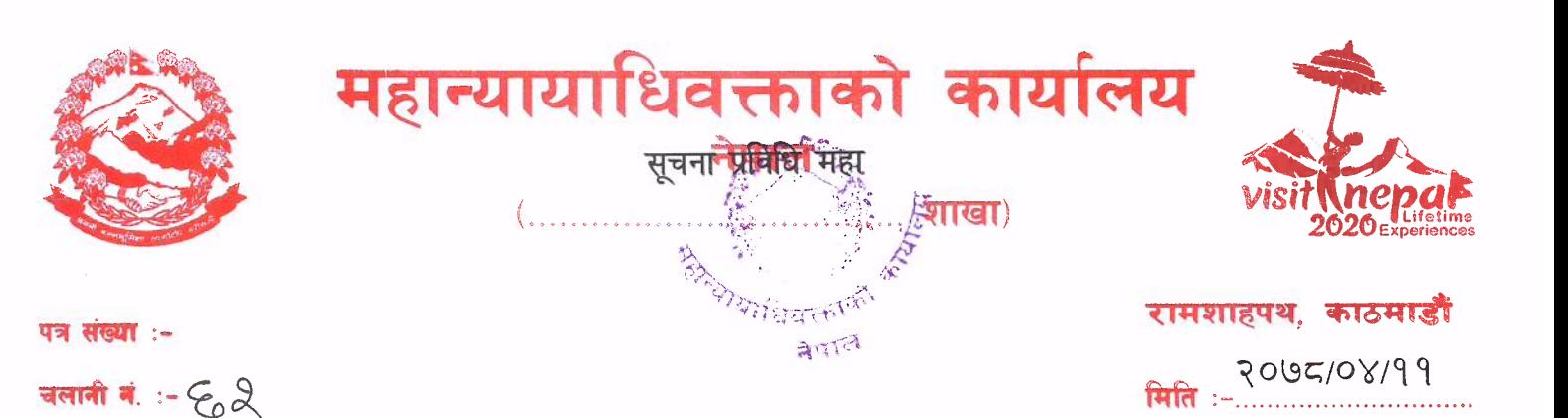

विषयः वेभसाईटमा अभियोगपत्र अपलोड गर्ने सम्बन्धमा ।

श्री उच्च सरकारी वकील कार्यालय, सबै । श्री जिल्ला सरकारी वकील कार्यालय, सबै । श्री विशेष सरकारी वकील कार्यालय, काठमाडौं ।

उपरोक्त सम्बन्धमा माननीय महान्यायाधिवक्ताज्यूको अध्यक्षतामा बसेको व्यवस्थापन समितिको निर्णयानुसार सरकारी वकील कार्यालयहरूबाट जिल्ला अदालत, उच्च अदालत र मुद्दा हेर्ने अधिकारी (प्र.जि.अ, वै.रो. न्यायाधिकरण लगायत) समक्ष अभियोगपत्र दर्ता भईसकेपछि कार्यालयको वेभसाईटमा अपलोड गर्ने व्यवस्था हुन निर्देशन भईसकेको छ । अभियोगपत्र अपलोड गर्ने सम्बन्धमा तयार गरिएको प्रक्रियागत गाइड यसैसाथ संलग्न छ । सो अनुरूप अदालतमा अभियोगपत्र दायर भएपश्चात अभियोगपत्रलाई PDF Format मा स्क्यान गरी मात्र अपलोड गर्न गराउने व्यवस्था हुन मिति २०७८।०४।११ को निर्णायानुसार अनुरोध गरिन्छ । अभियोगपत्रको Word File अपलोड नगर्न र PDF Format मा स्क्यान गरी अपलोक्ष गर्न निर्णयानुसार अनुरोध छ ।

सन्देश अवाल कम्प्यटर ईन्जिनियर

### अभियोगपत्र अपलोड गर्ने प्रकृयागत गाइड**,** २०७८

- ➢ महान्यायाभिवक्ताको कायाालयको वेिसाईट **ag.gov.np** मा गई कायाालयको **Username** र **Password** राखी लगईर्न गर्ने। लगईर्न गरेपश्चात तलका भर्नम्र्न चरणहरू follow गरी अदालतमा दता भईसकेका अभियोगपत्र कार्यालयको वेभसाईटमा अपलोड गर्न सकिन्छ ।
- ➢ Click on अभियोगपत्र menu on the left side for uploading the अभियोगपत्र file

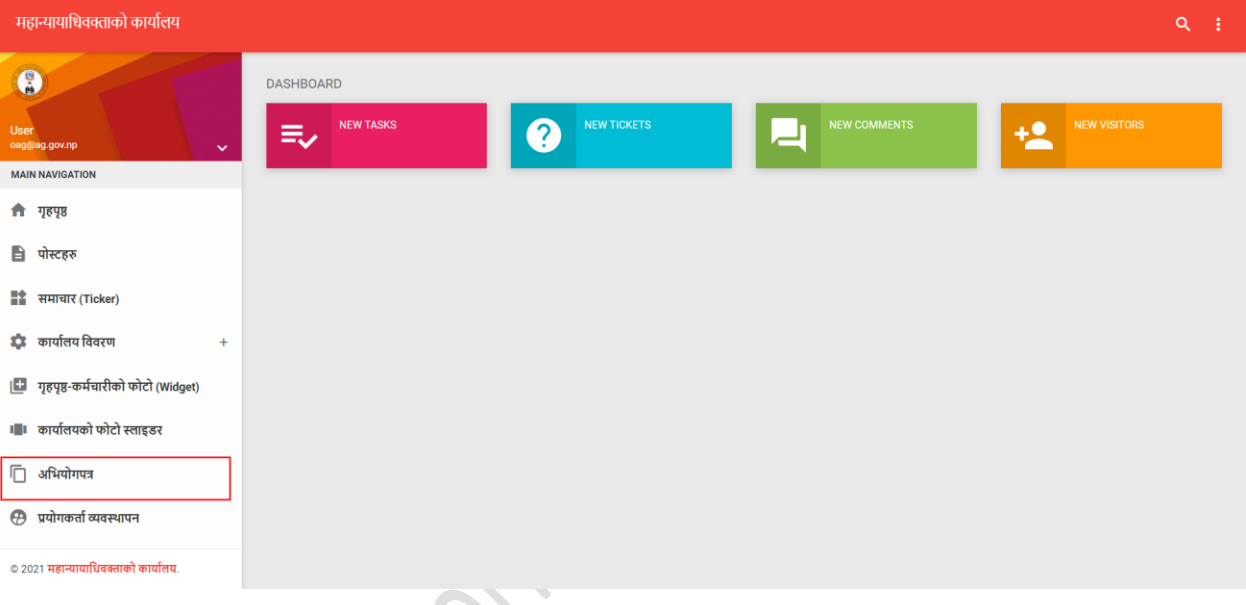

 $\triangleright$  Then a page will be displayed with the running current year (2078).

#### ➢ Click on the **Current Year Title** (**Example: 2078**) name

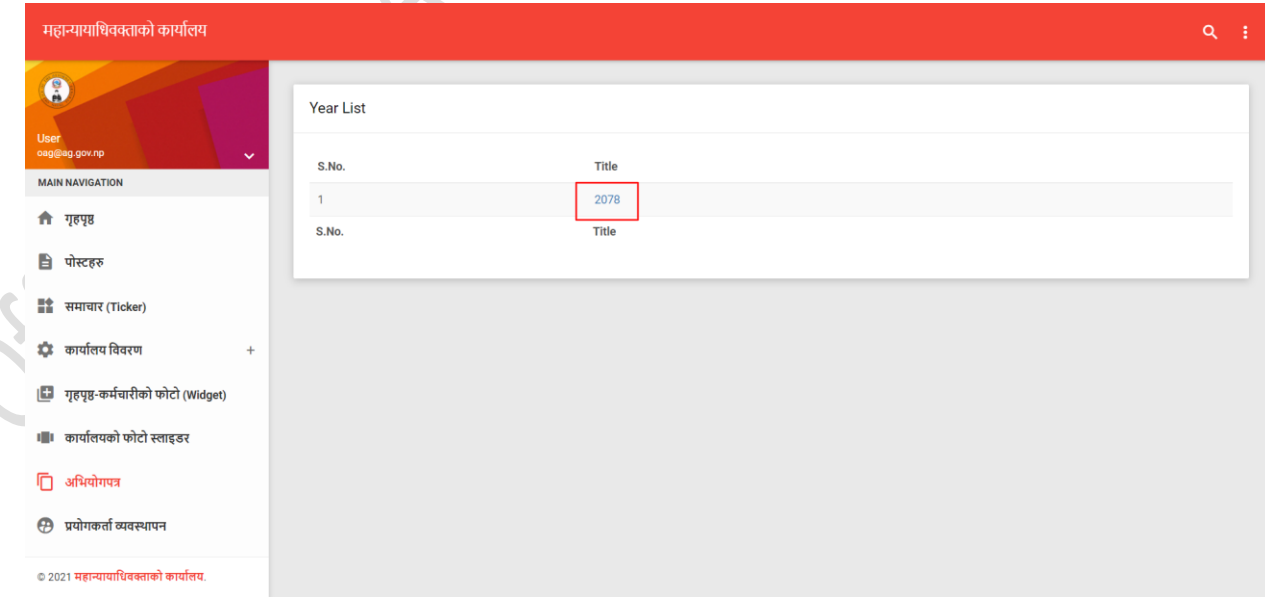

➢ A page will be displayed with the list of the months from Baisakh to Chaitra as shown below.

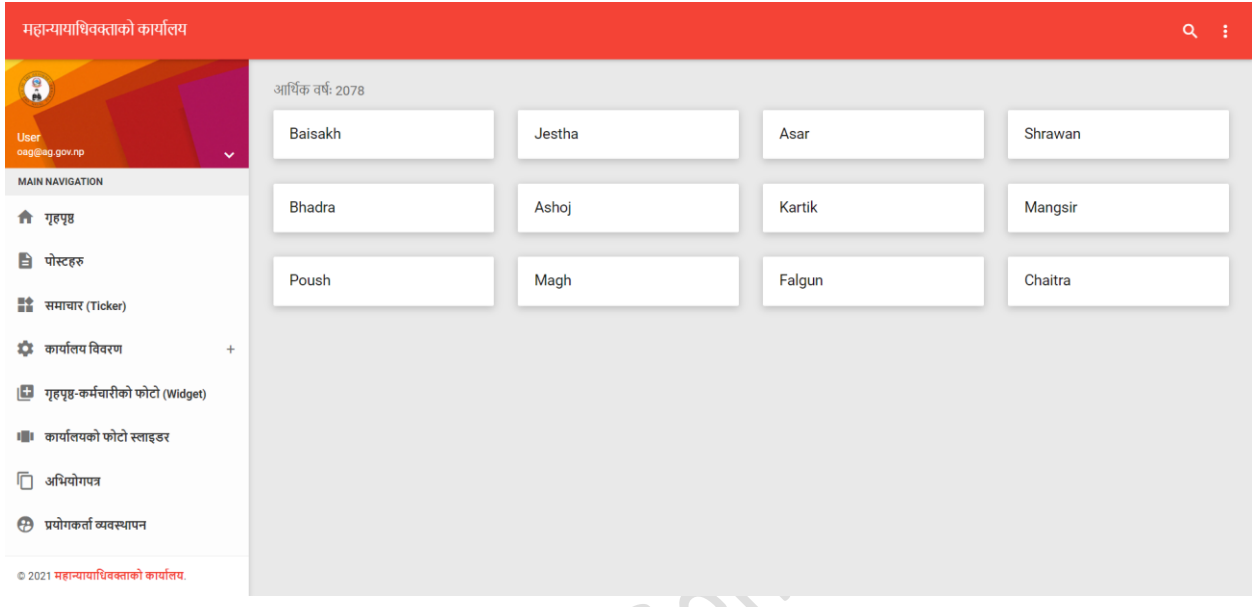

➢ Click on the month then a page will be displayed with the list of अभियोगपत्र

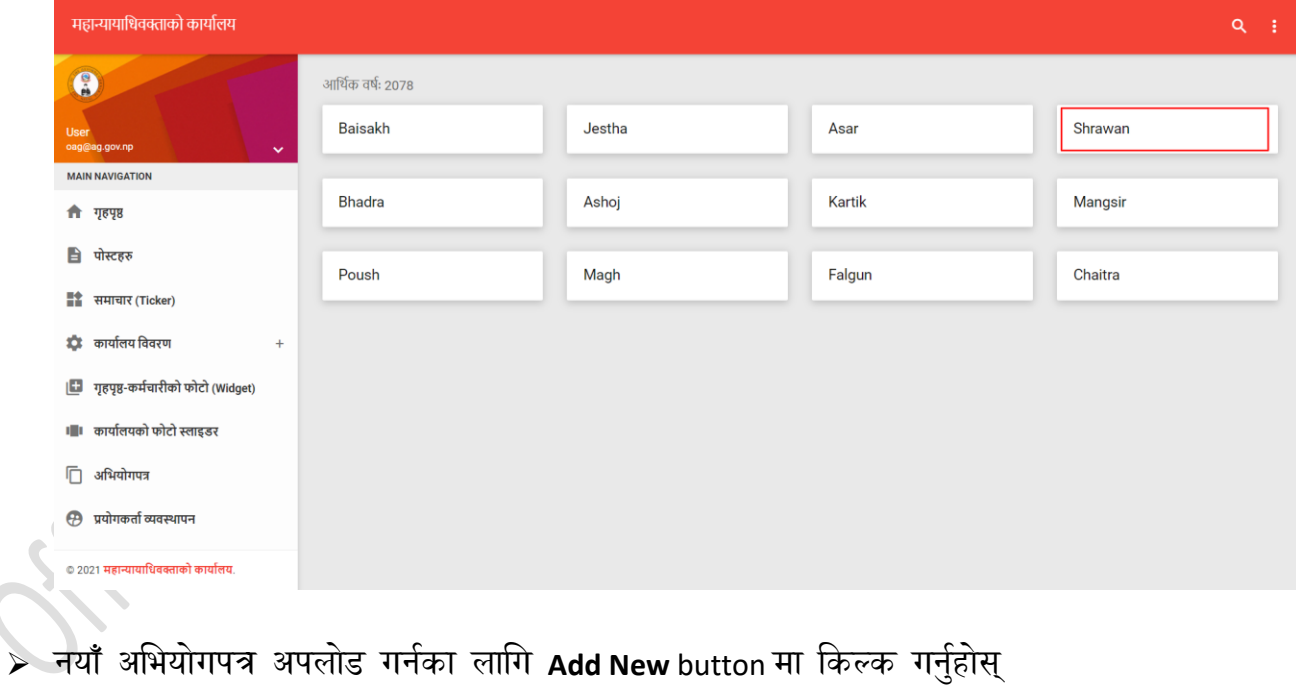

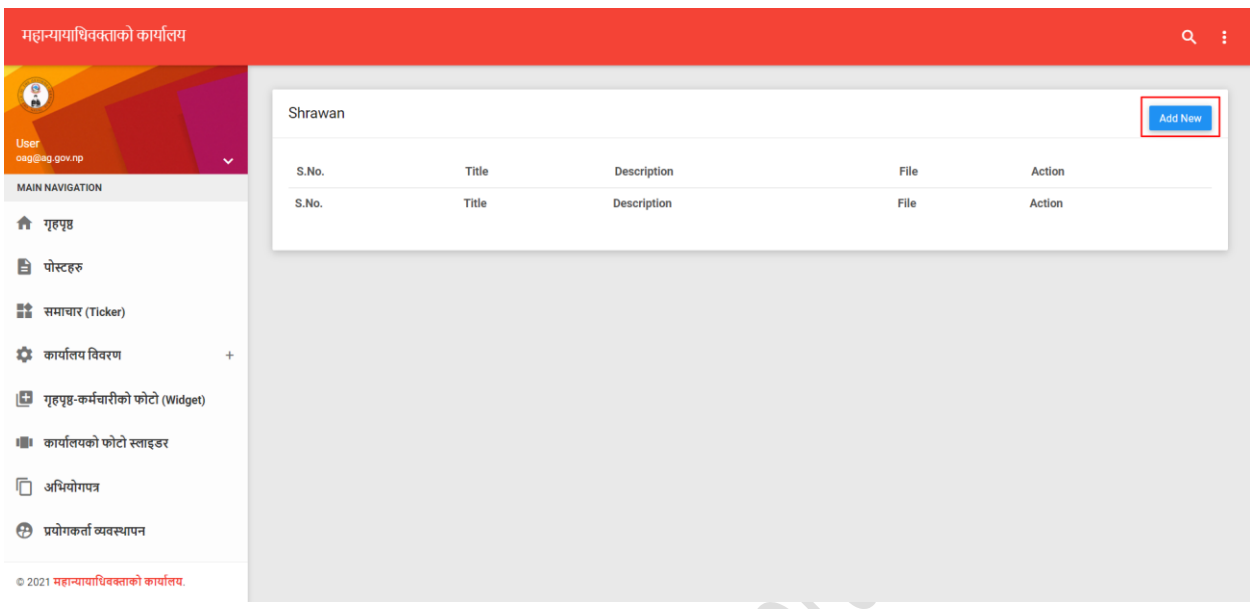

#### $\triangleright$  A dialog box will be displayed as shown below:

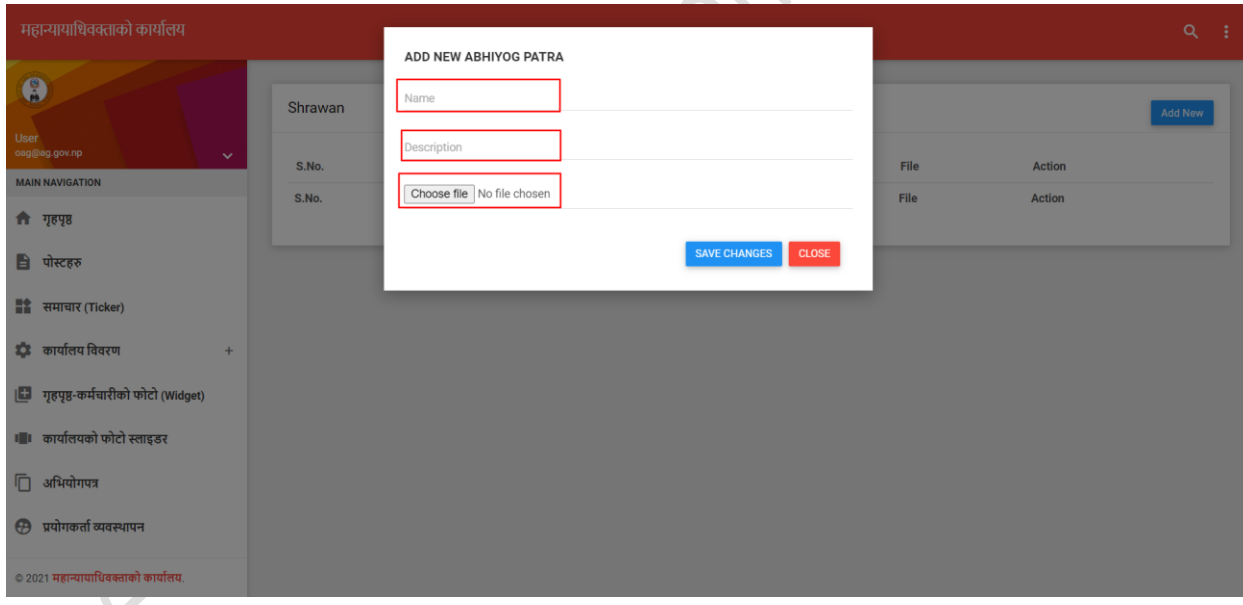

❖ Name: Enter the name of Jaherwala and Pratiwadi in the below format (जाहेरवाला र प्रभतवादीको कववरण ईन्री गर्ने)

## **Format:** प्रहरी प्रभतवेदर्न जाहेरी **||**र्नपेाल सरकार प्रभतवादी समनर्न तामाङ्ग

❖ Description: Enter the title of the Case Name along with the Court case number (मुद्दाको नाम सहित अदालतको मुद्दा नं ईन्ट्री गर्ने)

# **Example:** लागूऔषि **[077-CR-0001]**

❖ File: अदालतमा अभियोगपत्र दताा िईसकेपभछको अभियोगपत्रलाई PDF Format मा स्क्यार्न गरी अपलोड गर्ने

### ➢ Click on save changes button

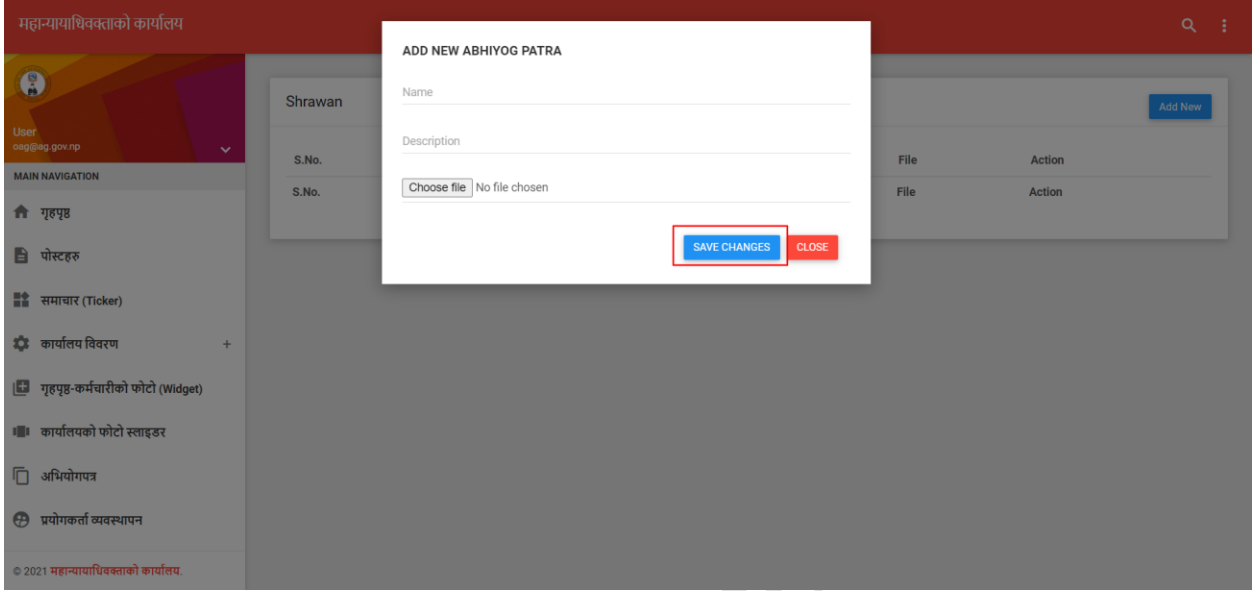

➢ Then, a saved अभियोगपत्र will be displayed on the site as shown below:

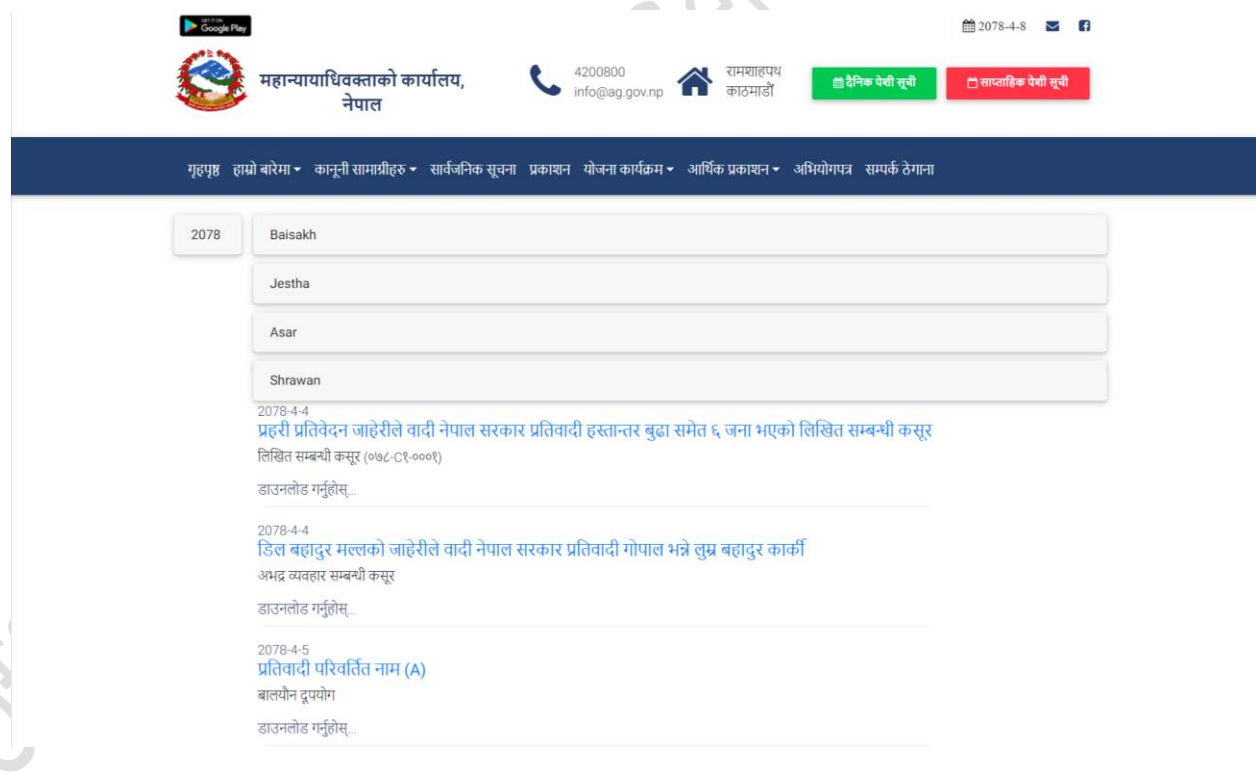